# Datum- und Uhrzeiteinstellungen auf dem SPA302D-Handset  $\overline{\phantom{a}}$

#### Ziel

Die Daten und Uhrzeit im SPA302D werden mit der SPA232D-Basis synchronisiert. Das SPA232D wird von NTP-Servern (Network Time Protocol) zur Zeit synchronisiert. Wenn die Synchronisierung nicht korrekt ist, können Sie sie jedoch auch manuell bearbeiten. Wenn NTP beispielsweise auf dem SPA232D nicht verwendet wird, müssen Sie die Zeit im SPA232D manuell konfigurieren und überprüfen, ob es korrekt mit allen angeschlossenen SPA302D-Handsets synchronisiert ist.

In diesem Artikel erfahren Sie, wie Sie die Datums- und Uhrzeiteinstellungen auf dem Mobilteil SPA302D manuell bearbeiten.

Hinweis: Weitere Informationen zur Zeitkonfiguration auf dem SPA232D VoIP ATA finden Sie im Artikel Time Settings (Zeiteinstellungen) auf dem SPA232D-Basisgerät.

## Anwendbares Gerät

·SPA302D-Mobilteil

### **Softwareversion**

·v2.31

### **Toneinstellungen**

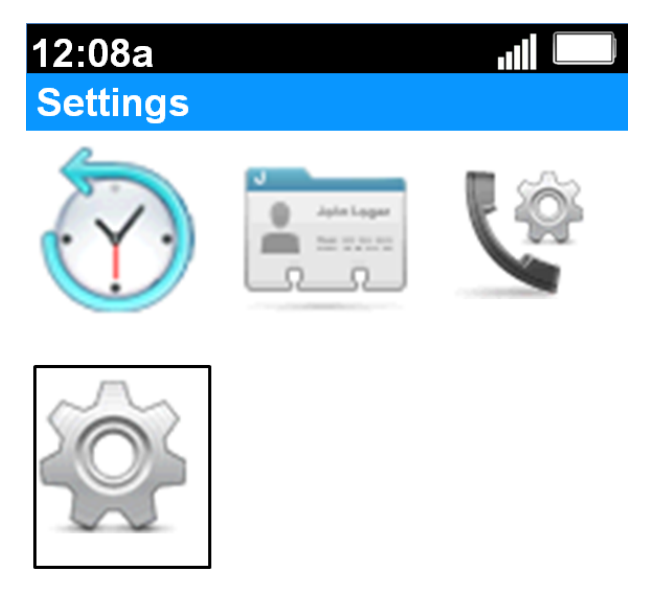

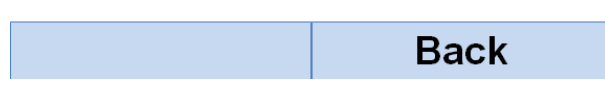

Schritt 1: Drücken Sie auf dem Hauptbildschirm die Select-Taste, um das Symbol Settings auszuwählen. Die Auswahl wird wie im obigen Bild gezeigt mit einer schwarzen Umrandung hervorgehoben.

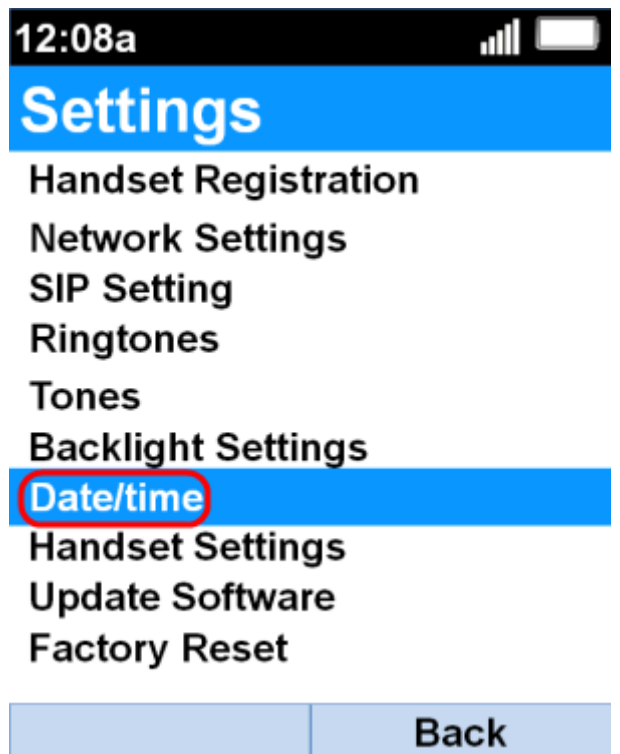

Schritt 2: Wählen Sie im Menü Einstellungen die Option Datum/Uhrzeit mit den Navigationstasten nach oben und nach unten aus, und drücken Sie die Taste Auswahl.

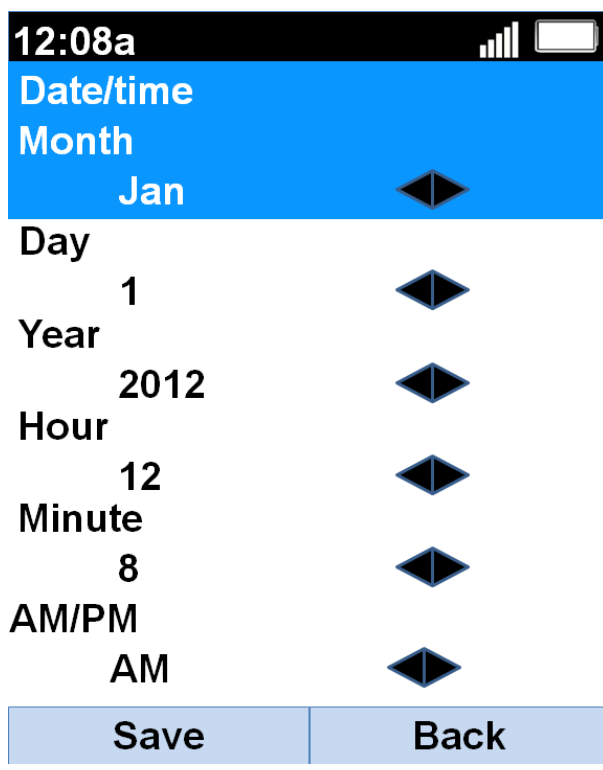

Schritt 3: Verwenden Sie die Navigationstasten links und rechts, um den Wert jedes Felds zu ändern.

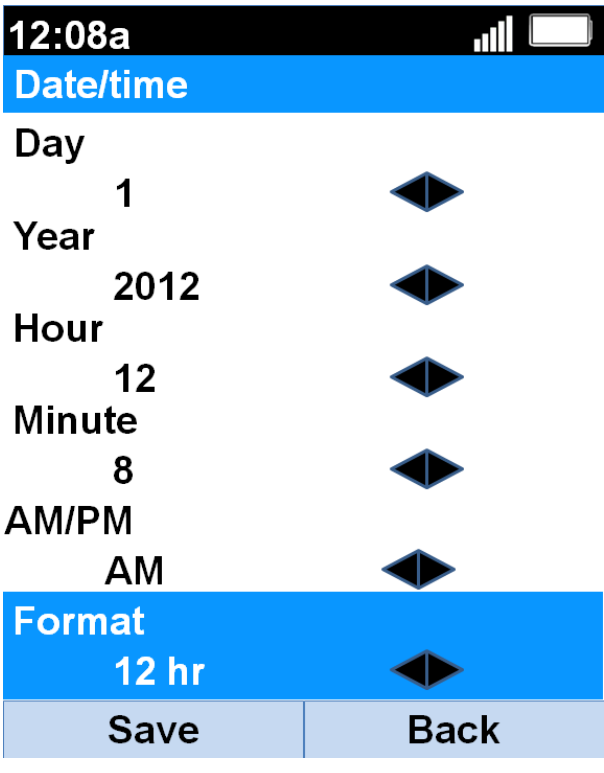

Schritt 4: Drücken Sie die programmierbare Taste Speichern, um die Auswahl zu speichern.